# **Aplicação de técnicas de geoprocrocessamento para a adequação da delimitação espacial dos setores censitários, caso da cidade de Alcobaça, BA**

Pedro Enrico Salamim Fonseca Spanghero<sup>1</sup> Lindon Fonseca Matias<sup>1</sup> Adriana Fantinati Conceição<sup>1</sup> Denivaldo Ferreira de Souza Pietro<sup>1</sup>

 $1$ Universidade Estadual de Campinas – Unicamp/IG R. João Pandiá, 51 – 13083-870, Campinas – SP, Brasil. pedrospanghero@ig.unicamp.br, lindon@ig.unicamp.br, adriana.fantinati.c@gmail.com, denivaldosouza@ige.unicamp.br

# **Abstract**

GIS has great possibilities for understanding and analysis of urban dynamics, mainly due to capacity interaction of different socioeconomic and natural informations. To support the preparation of urban planning, IBGE defined as lower spatial unit of analysis the census tract, and associated with it containing the information of population censuses. However, many times, depending on the locality, the census tracts show spatial inconsistencies, such as the expansion of its boundaries to empty áreas, and the existence of these within the limits of the sectors, which negatively influence the results when performed some calculations by interpolating, making it necessary to issue to the census information can be analyzed more accurately. The main purpose of this article is to improve the quality of census information with the use of geoprocessing functions by combining data from various sources to generate a better quality base and thus enable representation of reality more consistently. Through geoprocessing techniques was possible to apply the proposed methodology to census tracts in Alcobaça city, and by field activity, it was found that the results of interpolating the inverse square of the distance of the census tracts, when the empty areas was eliminated, it was even more faithful to reality than the interpolation of official census tracts.

Palavras-chaves: GIS, urban planning. census sectors, SIG, planejamento urbano, setores censitários

# **1. Introdução**

O geoprocessamento utiliza de técnicas matemáticas e computacionais para o tratamento, identificação e extração de informações geográficas ou fenômenos observados por um sistema de sensor (MOREIRA, 2005). Para Rosa (2005), o geoprocessamento faz uso das geotecnologias, conjunto de tecnologias para a coleta, processamento, análise e oferta de informação com referência geográfica, o qual é composto por *hardware, software, peopleware, dados e procedimentos* que constituem poderosas ferramentas que auxiliam na tomada de decisão.

O uso das geotecnologias no planejamento urbano vem se apresentando como bastante eficaz por possibilitar uma visão mais completa e ampla sobre os municípios. A utilização de técnicas de geoprocessamento auxilia no melhor planejamento, compreensão e análise da dinâmica urbana, uma vez que possibilita o gerenciar, planejar, controlar e localizar os elementos urbanos que é de fundamental importância para a gestão municipal e, por isso, é indispensável a utilização das informações disponibilizadas gratuitamente pelo IBGE (Instituto Brasileiro de Geografia e Estatísticas) e outras instituições.

No caso específico, os dados fornecidos pelo IBGE são essenciais para o planejamento urbano e análises socioeconômicas. Os registros por domicílio são coletados e agregados em unidades chamadas de setores censitários, os quais representam, de acordo com o IBGE, uma "[...] unidade de controle cadastral formado por área contínua, situada em um único quadro urbano ou rural, com dimensão e

número de domicílio que permitam o levantamento das informações por um único recenseador, segundo cronograma estabelecido." (IBGE, 2015, p.?).

Nos censos demográficos são coletados dados socioeconômicos dos moradores e domicílios, o que permite determinar o perfil da população e realizar estudos, estimativas e diagnósticos com o objetivo de compreender e avaliar a realidade da população brasileira.

A delimitação dos setores censitários é feita por critérios exclusivamente operacionais, não levando em consideração o agrupamento em zonas homogêneas. Uma das poucas premissas que o IBGE adota é que a área do setor deve respeitar os limites territoriais do município. Em muitos casos, os setores censitários apresentam imprecisões, como, por exemplo, limites de setores que sobrepõem áreas não habitadas (praia, mar, rio, floresta etc.). Comumente, é necessário fazer uma readequação dos setores para os limites reais do território. Os setores são representados de forma contínua e por final acabam se agrupando áreas que não apresentam moradores, os chamados neste artigo de áreas vazias (terrenos baldios, praias, florestas, lagos etc.).

A utilização de métodos de interpolação espacial dos dados do IBGE permite análises mais detalhadas do que os chamados "efeitos xadrez" presentes nos mapas temáticos que representam, muitas vezes, concentrações espaciais de determinada variável. Neste artigo utiliza-se a ponderação do quadrado do inverso das distâncias, tendo como pressuposto que, em geral, coisas mais próximas são mais parecidas do que as mais distantes (JAKOB e YOUNG, 2006). Para a utilização deste interpolador, é necessária a existência de centroide em cada polígono representante de setor censitário. Entretanto, o problema já destacado é a presença das áreas vazias que contribuem para o aumento indesejado das áreas dos setores, o que interfere no peso gravitacional no momento da criação do centroide.

Umbelino e Barbieri (2008) apresentaram uma proposta metodológica utilizando técnicas de SIG (Sistemas de Informação Geográfica) para a compatibilização de setores censitários de acordo com o limite de bacias hidrográficas. No presente artigo apresenta-se um procedimento visando a edição dos setores censitários levando-se em conta sua relação com o uso da terra intraurbano, a fim de delimitar áreas definidas como áreas vazias existentes dentro dos setores censitários e eliminá-las, apresentando, assim, resultados mais confiáveis no procedimento de interpolação de dados.

# **1.1 Localização da Área de Estudo**

O município de Alcobaça localiza-se na Costa das Baleias, extremo sul da Bahia, entre os paralelos 17º20' e 17º40' de latitude sul e os meridianos 39º10' e 39º40' de longitude oeste. Alcobaça limita-se ao sul com o município de Caravelas, ao norte com o município de Prado, oeste com município de Teixeira de Freitas e a leste com o Oceano Atlântico, possui uma população de 21.271 habitantes (IBGE, 2010) e uma área de 1.480,15 km² (FIGURA 1).

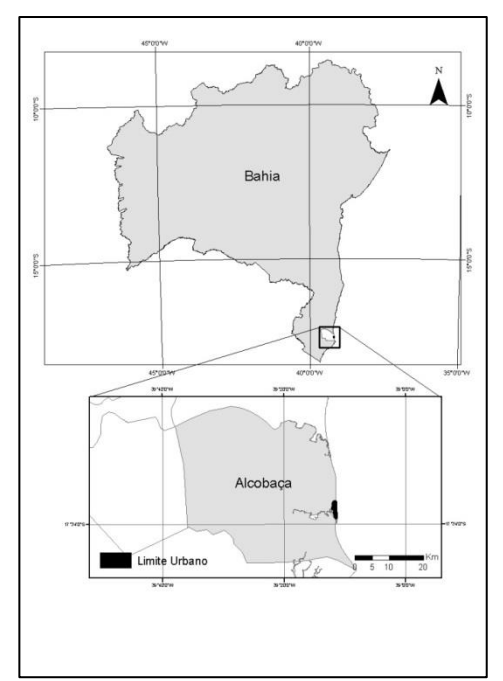

Figura 1 – Localização do município de Alcobaça e em detalhe a área urbana. Coordenadas UTM - Sirgas 2000 - Fuso 24S. Elaboração: Autores (2016).

### **2. Metodologia de trabalho**

A delimitação do perímetro urbano, das áreas vazias e a compartimentação dos setores censitários por meio da sobreposição dos espaços vazios se deram com utilização do programa de SIG *ArcGis 10.4* (ESRI). Para isso foram empregadas imagens de alta resolução espacial do ano de 2010, disponibilizados pela empresa *DigitalGlobe* no *software Google Earth.*

O município de Alcobaça não possui delimitação oficial do perímetro urbano, e por isso foi preciso elaborar o limite para o desenvolvimento deste trabalho. Para tal foi realizada a edição manual através da interpretação visual da imagem de satélite que recobre o município de Alcobaça. A zona urbana foi definida como parte do território na qual se apresentam formas de uso e ocupação da terra que caracterizam as áreas urbanizadas, tendo a presença de residências, indústrias, comércios, serviços e infraestruturas como fatores determinantes (FIGURA 2).

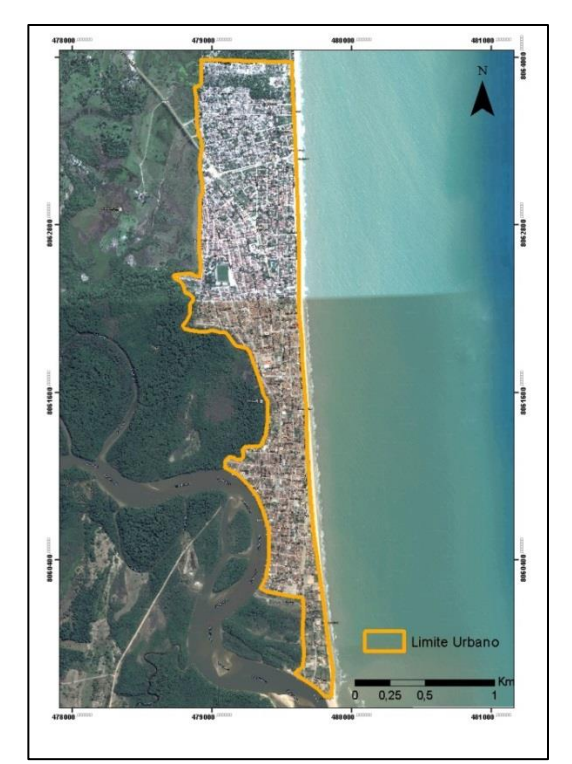

Figura 2 – Limite urbano no município de Alcobaça. Coordenadas UTM - Sirgas 2000 - Fuso 24S. Elaboração: Autores (2016).

### **2.1 Banco de dados do IBGE**

O Censo Demográfico do IBGE de 2010 apresenta-se como uma malha digital constituída por setores censitários georreferenciados com seus códigos de setores e diversas tabelas com dados contendo os resultados do censo. Para este trabalho utilizouse somente os dados referentes a habitantes dos setores.

Os resultados dos censos demográficos são disponibilizados pelo IBGE no formato de planilha Excel. A planilha contendo os dados é a intitulada "Pessoa03\_UF.xls" e a variável V001 armazena os dados sobre habitantes, esta planilha foi adicionada ao *ArcGis 10.4* transformando-se os dados Excel para tabela de banco de dados. A tabela apresenta um código chave (código do setor) que permite a ligação dos dados aos vetores poligonais dos setores censitários, utilizando assim uma única tabela de atributos unificada que contém as informações dos censos e os limites dos setores censitários.

O limite dos setores censitários urbanos apresentam áreas excedentes que ultrapassam a área urbanizada e por isso foi necessário realizar o recorte (*clip*) dos setores censitários a fim de adequar a realidade dos setores censitários a zona urbana do município.

#### **2.2 Digitalização das áreas vazias**

A imagem de alta resolução espacial do ano de 2010 foi adquirida gratuitamente através do programa *Google Earth Pro* e, em seguida, devidamente georreferenciada com controle de pontos. Em seguida foi realizada a identificação das áreas vazias. Utilizando técnica de digitalização em tela de computador (on screen) no *ArcGis 10.4* foram extraídas, da imagem de satélite, áreas vazias definidas como os seguintes itens: espaços livres, vazios urbanos, áreas de lazer, feira, terrenos baldios, mangue, praia e outros. Devido à dificuldade em identificar escolas, creches e outros serviços

urbanos foi necessária maior atenção a esses objetos visando identificá-los via imagem de satélite e com base no conhecimento empírico da localidade (FIGURA 3).

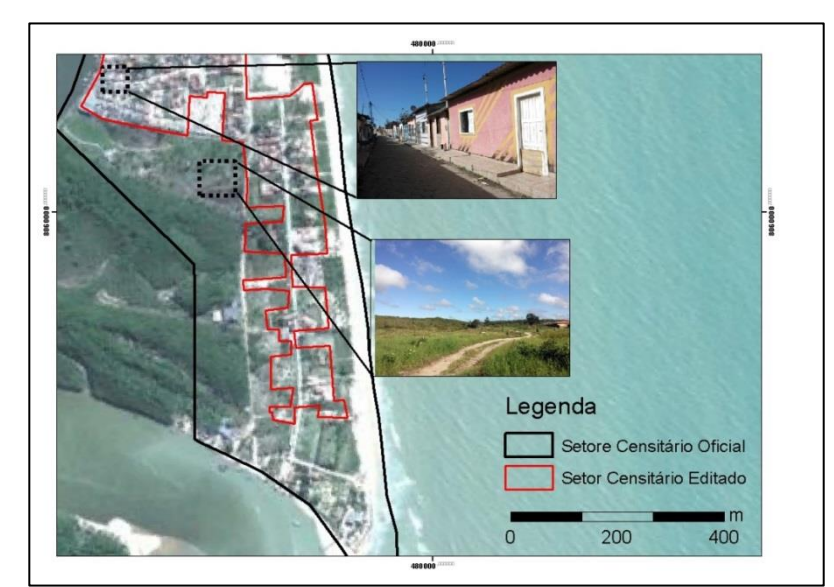

Figura 3 - Diferença entre a área do setor censitário oficial com a do setor censitário sem as áreas vazias. Coordenadas UTM - Sirgas 2000 - Fuso 24S. Elaboração: Autores (2016).

# **2.3 Interpolação dos dados**

Foi utilizado o interpolador do quadrado inverso das distâncias, que tem como pressuposto de que coisas mais próximas são mais parecidas do que as mais distantes. Para a utilização deste interpolador é necessária a existência do centroide de cada setor censitário, mas o problema já mencionado é a presença das áreas vazias que ampliam as áreas dos setores interferindo no peso gravitacional do polígono.

Observe-se a diferença entre o centroide elaborado a partir do setor censitário oficial (1) e do setor censitário editado com os recortes das áreas vazias (2), especialmente quando ocorre a mudança no tamanho da área (FIGURA 4).

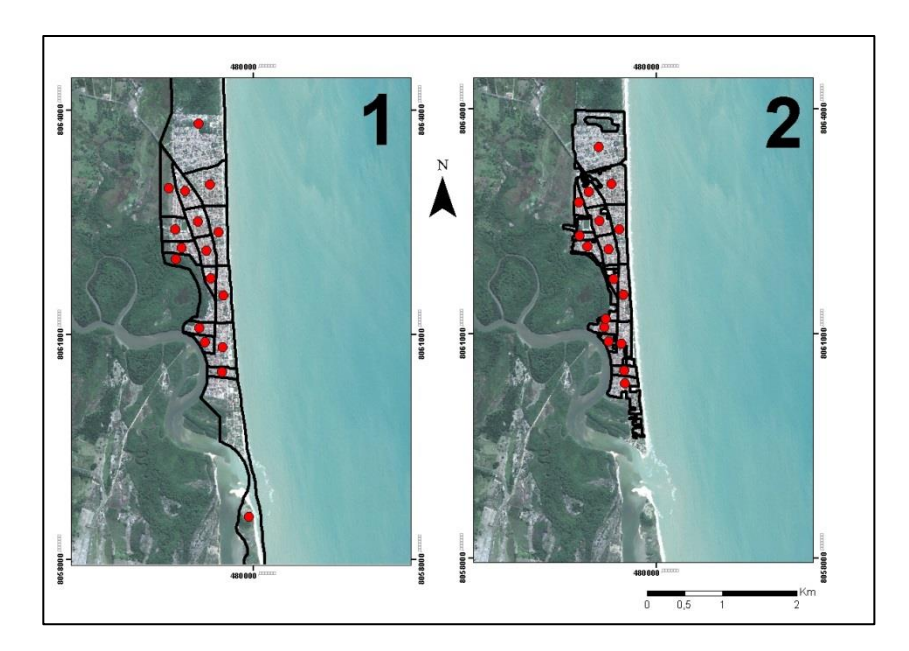

Figura 4 - Diferença entre os centroides elaborados a partir dos setores oficiais do IBGE (1) e dos dados com as áreas vazias eliminadas (2). Coordenadas UTM - Sirgas 2000 - Fuso 24S. Elaboração: Autores (2016).

### **3. Resultados e Discursão**

Com base na metodologia descrita, foi possível mapear as áreas vazias existentes dentro do perímetro urbano do município de Alcobaça em 2010. Foi constatado que no ano de 2010, as áreas vazias representavam um total de 1,7 km² (47%) em uma área total dos setores censitários de 3,6 km² (FIGURA 5).

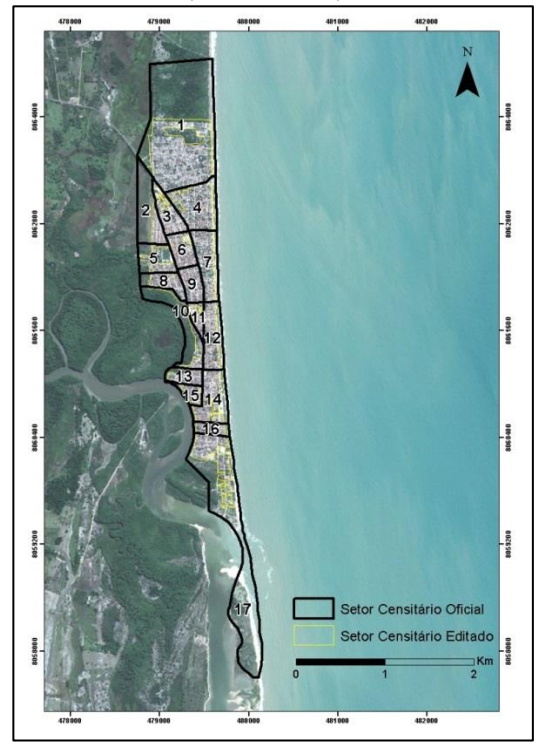

Figura 5 - Diferença entre o limite dos setores censitários oficiais do IBGE e os setores censitários editados após eliminação das áreas vazias. Coordenadas UTM - Sirgas 2000 - Fuso 24S. Elaboração: Autores (2016).

Pela imagem é notada a nítida diminuição de grande parte da área dos setores censitários, devido principalmente a existência de áreas vazias, possibilitada pela eliminação dessas áreas no SIG. Na tabela 1 é apresentada a diminuição das áreas dos setores censitários.

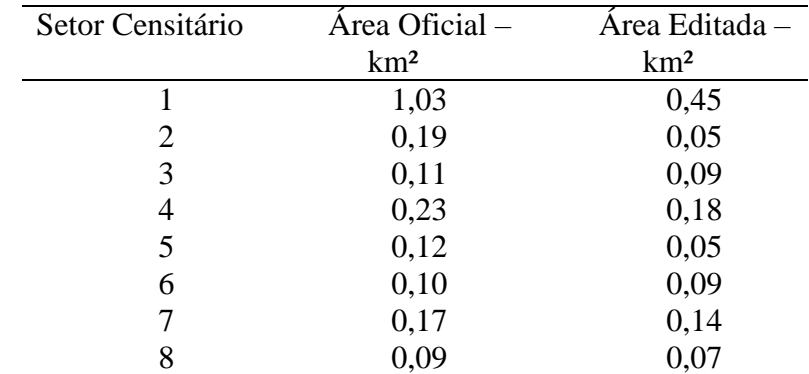

Tabela 1. Comparação das áreas de cada setor censitário oficial com o setor censitário editado.

28 a 31 de Maio de 2017 INPE Santos - SP, Brasil

**Anais do XVIII Simpósio Brasileiro de Sensoriamento Remoto -SBSR** ISBN: 978-85-17-00088-1

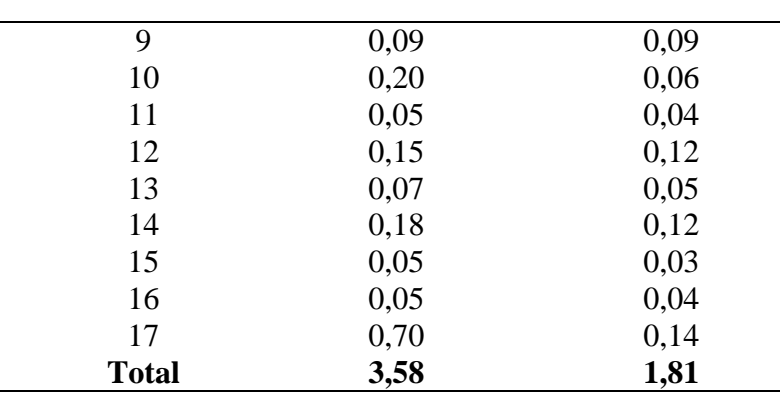

Os setores censitários que apresentaram maior diminuição são aqueles que se encontram nos limites sul e norte da zona urbana, como, por exemplo, o setor 1 que passou de 1,03 km² para 0,45 km², tendo diminuído cerca de 0,58 km² sendo uma diminuição relevante (56%) para estudos que venham a utilizar variações espaciais. Outro setor que apresentou uma diminuição significativa em sua área foi o setor 17 que apresentava 0,70 km² no oficial e passou a ter apenas 0,14km² (20%).

A partir da elaboração do centroide foi realizada a ponderação do quadrado do inverso da distância e observou-se grande diferença entre o resultado da interpolação dos dois produtos. O primeiro (1) representa a interpolação do número de habitantes utilizando os limites originais dos setores censitários desenvolvidos pelo IBGE, já o segundo (2) é uma representação mais fidedigna na realidade, já que as áreas nas quais apresentavam maiores números de moradores passaram a ser representadas com maior exatidão (FIGURA 7).

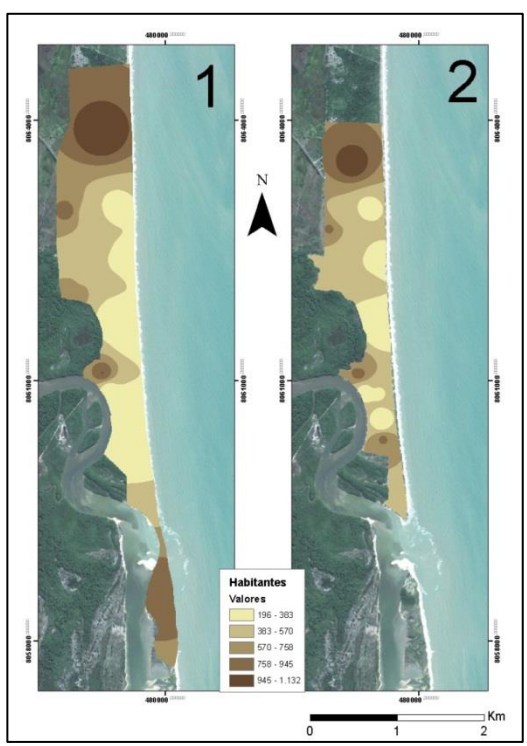

Figura 7 - Interpolação por meio da ponderação do quadrado inverso da distância utilizando como base os setores oficiais do IBGE e os setores editados com eliminação das áreas vazias. Coordenadas UTM - Sirgas 2000 - Fuso 24S. Elaboração: Autores (2016).

Na figura 7 é possível observar a grande diferença da interpolação dos dois arquivos dos setores censitários. O número 1 representa a interpolação dos dados de habitantes nos setores censitário com limites e áreas oficiais do IBGE, sendo observado claramente em campo e na interpretação de imagens de satélite que diversas áreas, como por exemplo, a zona sul da área urbana, apresenta um grande número de habitantes com variação populacional de aproximadamente 758 – 945 habitantes, mas a concentração de acordo com o interpolador se concentra justamente na foz do Rio Alcobaça. Já a interpolação com os dados nos setores censitários adequados a partir do recorte das áreas vazias possibilitou a realização de uma melhor interpolação, que vem a representar melhor a realidade.

De acordo com os conhecimentos da área de estudo, a zona sul vem a ter uma grande quantidade de habitantes, justamente nas áreas que o resultado do interpolador da Figura 2 diz haver. A zona norte, onde se encontra a maior concentração de moradores da zona urbana do município de Alcobaça, é caracterizada por ter nos últimos anos constantes invasões/ocupações e compras de terrenos para a construção de novas moradias. Já as outras áreas não apresentam grandes variações nos resultados, por ter uma quantidade menor de habitantes e, principalmente, por não terem grandes quantidades de áreas vazias que poderiam interferir nos resultados.

#### **4. Considerações Finais**

Este artigo propõe uma metodologia que torna possível melhorar a leitura de trabalhos relacionados aos setores censitários, sendo possível realizá-la tanto na escala urbana quanto na rural.

A adequação proposta, utilizando como base a interpretação de imagens de satélite do ano da coleta do censo demográfico, com o intuito de contribuir para a melhoria dos resultados do IBGE, vem a ser extremamente útil na busca de melhorar a representação da realidade.

Através das técnicas de geoprocessamento foi possível aplicar esta metodologia aos setores censitários do município de Alcobaça, e, por atividade de campo, foi constatado que os resultados dos interpoladores da ponderação do quadrado inverso da distância dos setores censitários, quando eliminados as áreas vazias, mostrando-se, portanto, mais fiel a realidade do que a interpolação dos setores censitários oficiais.

#### **5. Referências**

Instituto Brasileiro de Geografia e Estatística (IBGE). Disponível em: [<http://censo2010.ibge.gov.br/materiais/guia-do-censo/operacao-censitaria.html>](http://censo2010.ibge.gov.br/materiais/guia-do-censo/operacao-censitaria.html). Acesso em: 04.jul.2015.

JAKOB, A. A. E.; YOUNG, A. F. O uso de métodos de interpolação espacial de dados nas análises sóciodemográficas. In: Encontro Nacional de Estudos Populacionais, 15., 2006, Caxambu, **Anais...**.

MOREIRA, M. A., **Fundamentos do Sensoriamento Remoto e Metodologias de Aplicação**. Viçosa: Universidade Federal de Viçosa, 2005, 422 p.

ROSA, R. Geotecnologias na Geografia Aplicada. **Revista do Departamento de Geografia**. v. 16, p. 81- 90, 2005

UMBELINO, G; BARBIERI, A. Metodologia para a compartibilização de setores censitários e perímetros urbanos entre os censos de 1991, 2000 e 2010. In: Encontro Nacional de Estudos Populacionais, 2008, Caxambu, **Anais...**.